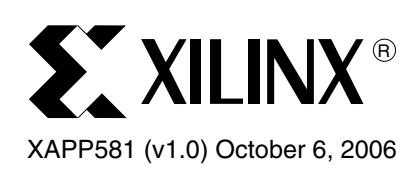

# **Virtex-II Pro RocketIO Transceiver with 3X Oversampling for 1G Fibre Channel**

Author: Vinod Kumar Venkatavaradan

**Summary** This application note describes a 3X-oversampling reference design that provides a 200 Mb/s to 1000 Mb/s serial interface using the Virtex™-II Pro RocketIO™ multi-gigabit transceiver (MGT). The reference design implements a 3X-oversampling circuit at the back end of the MGT and is targeted for the Fibre Channel rate of 1.0625 Gb/s.

- Implements PCS features, such as comma detection/alignment, 8B/10B encoding/decoding, and clock correction.
- Provides single-port instantiation with a 2-byte user interface and clock correction to accommodate frequency differences between TX and RX user clocks.
- Supports far-end loopback mode to loop back data recovered at the user interface after comma alignment, 8B/10B decoding, and clock correction.

## **Design Description**

[Figure 1](#page-1-0) shows a block diagram of the 3X-oversampling reference design. A single-port reference design consists of one Virtex-II Pro RocketIO multi-gigabit transceiver (MGT). The following sections describe selected sub-modules of the reference design in greater detail.

### **Clocking and Reset**

The reference design consists of two DCMs, one for the RX and one for the TX side. The RX DCM divides the incoming RXRECCLK from the Virtex-II Pro RocketIO MGT by 3 and feeds it as the RX\_USER\_CLK. Similarly on the TX side, the TX DCM divides the incoming BREFCLK by 3 and feeds it as the TX\_USER\_CLK. The RXRECCLK and BREFCLK need to be set at 159.375 Mhz for a Fibre Channel rate of 1.0625 Gb/s and 3X oversampling. Target data rate  $= 159.375 * 20 / 3 = 1.0625$  Gb/s. The reset module generates TX USER RESET whenever the TX DCM loses lock or SYS\_RST\_IN is asserted, and generates RX\_USER\_RESET whenever the RX DCM loses lock or SYS\_RST\_IN is asserted. RX\_USER\_RESET and TX\_USER\_RESET reset the appropriate blocks on the RX and TX sides respectively.

### **3X-Oversampling Module**

The 3X-oversampling module receives the 20-bit raw data along with the RXRECCLK from the MGT, performs edge detection to determine the location of the transition point, then determines the optimal sampling location. When the sampling point decision is made, the data bits are extracted from the raw data. The oversampling module outputs 10 bits with a data enable signal. For a detailed description of the oversampling technique, refer to XAPP572, *A 3/4/5/6X Oversampling Circuit for 200 Mb/s to 1000 Mb/s Serial Interfaces*. [\[Ref 1\]](#page-12-0)

## **Comma Alignment**

The comma alignment module recognizes up to two 10-bit preprogrammed comma characters. It continuously monitors the 20-bit input for the presence of 10-bit comma characters at all possible 20-bit locations. The programmable option allows a user to align data on plus-comma,

<sup>© 2006</sup> Xilinx, Inc. All rights reserved. All Xilinx trademarks, registered trademarks, patents, and further disclaimers are as listed at [http://www.xilinx.com/legal.htm.](http://www.xilinx.com/legal.htm) PowerPC is a trademark of IBM Inc. All other trademarks and registered trademarks are the property of their respective owners. All specifications are subject to change without notice. NOTICE OF DISCLAIMER: Xilinx is providing this design, code, or information "as is." By providing the design, code, or information as one possible implementation of this feature,

application, or standard, Xilinx makes no representation that this implementation is free from any claims of infringement. You are responsible for obtaining any rights you may require for your implementation. Xilinx expressly disclaims any warranty whatsoever with respect to the adequacy of the implementation, including but not limited to any warranties or representations that this implementation is free from claims of infringement and any implied warranties of merchantability or fitness for a particular purpose.

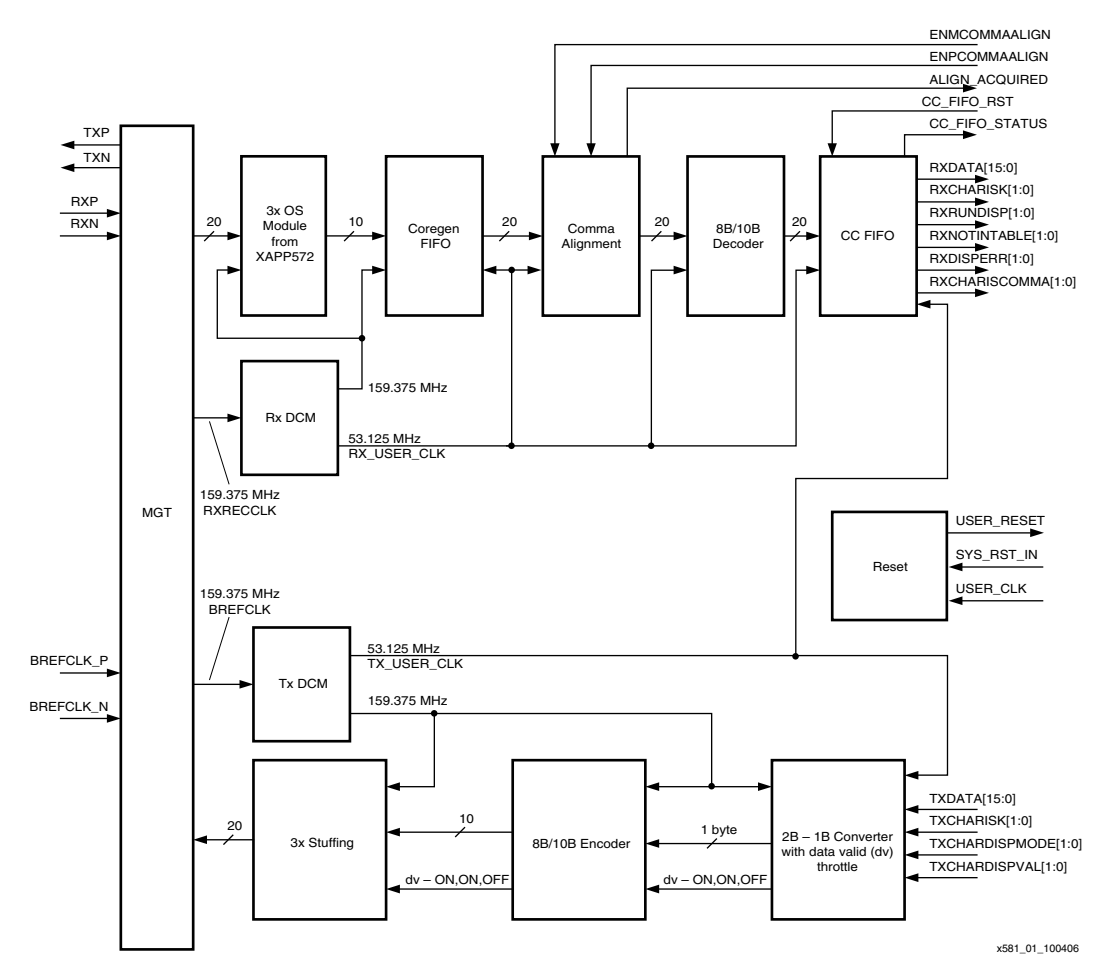

minus-comma, both, or a unique user-defined and programmed sequence. If comma alignment is disabled, data is not aligned to any particular pattern.

*Figure 1:* **RocketIO 3X-Ovsersampling Reference Design Block Diagram**

<span id="page-1-0"></span>The comma alignment module attempts to realign the data to a proper byte boundary so that the comma appears on the most significant byte (MSB) location. The parameters MCOMMA\_10B\_VALUE, PCOMMA\_10B\_VALUE, and COMMA\_10B\_MASK are used by the reference design to indicate the defined comma characters to the comma alignment module. For example, MCOMMA\_10B\_VALUE[9:0] should be set to 1100000101 and PCOMMA\_10B\_VALUE[9:0] should be set to 0011111010 for the K28.5 character to accommodate transmission order in the reference design (most significant bit sent first).

#### **Clock Correction FIFO**

The decoded data, together with control signals such as RXCHARISK, are fed into the clock correction FIFO. The clock correction FIFO is a 16-address-deep asynchronous FIFO driven by RX\_USER\_CLK on the write side and TX\_USER\_CLK on the read side. The rate of the write data entering this FIFO reflects the incoming data rate; the data rate retrieved from the FIFO is determined by the rate at which the FPGA logic consumes the data.

The clock correction FIFO requires the incoming data to be properly byte-aligned so that the first byte of a CLK, COR, SEQ appears on the LSB, or byte 0, on the 20-bit internal data path. This can be accomplished by turning on the comma alignment function in the reference design and setting the comma character to match the second byte of CLK\_COR\_SEQ.

The following parameters must be set by the user so that the append/remove function can be used correctly:

#### **CLK\_CORRECT\_USE**

This parameter is used in the reference design to enable or disable the entire clock correction function. When clock correction is disabled (CLK\_CORRECT\_USE = FALSE), the FIFO acts like a pass-through buffer.

#### **CLK\_COR\_SEQ\_LEN**

This parameter is used to define the length of each clock correction sequence. It can be either 2 or 4 bytes.

#### **CLK\_COR\_SEQ\_(1,2,3)\_(1,2,3,4)**

These parameters are used to set the clock correction sequences. The reference design supports three independent clock correction sequences, each defined by  $CLK_COR_SEQ_{(1,2,3)}$  \*.

Each clock correction sequence can be 2 or 4 bytes. CLK\_COR\_SEQ\_ $*$ \_1 and CLK\_COR\_SEQ\_\*\_2 contain the first 2 bytes; CLK\_COR\_SEQ\_\*\_3 and  $CLK_COR_SEQ-*_4$  contain the last 2 bytes.  $CLK_COR_SEQ-*_1$  holds the least significant byte transmitted/received, and CLK\_COR\_SEQ\_\*\_2 holds the most significant byte transmitted/received by the MGT.

Each CLK\_COR\_SEQ\_ $*_{-}$ \* parameter is 10-bit 8B/10B encoded or decoded data, as determined by BYPASS8B01B parameter defined in [Table 1.](#page-2-0)

| <b>Parameter</b>      | Bit Mapping of CLK_COR_SEQ_*_*                                                                                                    |
|-----------------------|----------------------------------------------------------------------------------------------------|
| $BYPASS8B10B = FALSE$ | Bit mapping is:<br>[9]<br>$= 0$<br>$[8]$ = char is K<br>$[7:0] = 8$ -bit decoded data<br>The lower 8 bits define the decoded 8-bit value<br>after 8B/10B decoding. The ninth bit determines<br>whether the lower 8-bit data is a K-character.<br>The tenth bit is always 0. |
| $BYPASS8B101B = TRUE$ | The entire 10-bit value specifies an 8B/10B<br>encoded data.                                                                                                    |

<span id="page-2-0"></span>*Table 1:* **Clock Correction Sequence Bit Mapping**

#### **CLK\_COR\_SEQ\_(1,2,3)\_MASK**

These parameters are used to mask the pattern-matching on the clock correction sequences. Bit 0 of each mask parameter corresponds to CLK\_COR\_SEQ\_\*\_1, bit 1 corresponds to CLK\_COR\_SEQ\_\*\_2, and so on. A bit set to 0 on each mask parameter means the corresponding CLK\_COR\_SEQ\_\*\_\* automatically matches.

#### **CLK\_COR\_SEQ\_(2,3)\_USE**

These parameters are used to enable the second and third clock correction sequences, which should be further defined using CLK\_COR\_SEQ\_(2,3)\_\* parameters.

#### **8B/10B Decoder and Encoder**

The dual 8B/10B decoder on the receiving side receives the 20-bit aligned data from the comma alignment module and decodes the received data into 2 bytes of data in parallel. The 8B/10B encoder on the transmission side generates 10-bit encoded data for transmission. This encoder and decoder perform the same functions as those in the RocketIO MGT, except for the function of TXCHARDISPMODE and TXCHARDISPVAL, as described in [Table 2.](#page-3-0) 8B/10B decoding and encoding are bypassed when BYPASS8B10B is set to TRUE.

<span id="page-3-0"></span>*Table 2:* **8B/10B Signal Significance**

| <b>Signal Name</b>                                                                       | Value<br>(Binary) | Function, 8B/10B Enabled<br>$(BYPASS8B101B = FALSE)$                                                                                                    | Function, 8B/10B Bypassed<br>$(BYPASS8B101B = TRUE)$ |  |  |
|------------------------------------------------------------------------------------------|-------------------|----------------------------------------------------------------------------------------------------|------------------------------------------------------|--|--|
| TXCHARDISPMODE[0],<br>TXCHARDISPVAL[0]<br>(or)<br>TXCHARDISPMODE[1],<br>TXCHARDISPVAL[1] | 0 <sub>0</sub>    | Maintain running disparity                                                                                                    |                                                      |  |  |
|                                                                                          | 01                | generated by the 8B/10B<br>encoder.                                                                                                    |                                                      |  |  |
|                                                                                          | 10                | The transmitted byte is<br>encoded with a NEGATIVE<br>running disparity.                                                                                                    | Part of 10-bit encoded byte (see<br>Figure 2).       |  |  |
|                                                                                          | 11                | The transmitted byte is<br>encoded with a POSITIVE<br>running disparity.                                                                                                    |                                                      |  |  |
| TXCHARISK[0]                                                                             | $\mathbf 1$       | Transmitted byte is a<br>K-character                                                                                                    |                                                      |  |  |
| (or)<br>TXCHARISK[1]                                                                     | $\Omega$          | Transmitted byte is a data<br>character                                                                                                    | Unused.                                              |  |  |
| RXCHARISK[0]                                                                             | $\mathbf 1$       | Received byte is a<br>K-character.                                                                                                    |                                                      |  |  |
| (or)<br>RXCHARISK[1]                                                                     | $\Omega$          | Received byte is a data<br>character.                                                                                                    | Part of 10-bit encoded byte (see                     |  |  |
| RXRUNDISP[0]<br>(or)                                                                     | 0                 | Indicates running disparity is<br>NEGATIVE.                                                                                                    | Figure 3).                                           |  |  |
| RXRUNDISP[1]                                                                             | $\mathbf 1$       | Indicates running disparity is<br>POSITIVE.                                                                                                    |                                                      |  |  |
| RXDISPERR[0]                                                                             | $\mathbf{1}$      | Disparity error occurred on<br>current byte.                                                                                                    |                                                      |  |  |
| (or)<br>RXDISPERR[1]                                                                     | 0                 | No disparity error on current<br>byte.                                                                                                    |                                                      |  |  |
| RXNOTINTABLE[0]<br>(or)<br>RXNOTINTABLE[1]                                               | $\mathbf{1}$      | Indicates received byte is an<br>invalid 8B/10B character. In<br>this case, RXCHARISK and<br>RXRUNDISP output the first<br>two received bits, and RXDATA<br>outputs the rest of the received<br>bits (see Figure 3). | Unused.                                              |  |  |
|                                                                                          | 0                 | Received byte is a valid<br>8B/10B character.                                                                                                    |                                                      |  |  |
| RXCHARISCOMMA[0]                                                                         | $\mathbf 1$       | Received byte is a comma.                                                                                                    |                                                      |  |  |
| (or)<br>RXCHARISCOMMA[1]                                                                 | 0                 | Received byte is not a comma.                                                                                                    |                                                      |  |  |

[Figure 2](#page-4-0) and [Figure 3](#page-4-1) illustrate the 10-bit data mapping and bit transmission order when the 8B/10B encoder and decoder are bypassed.

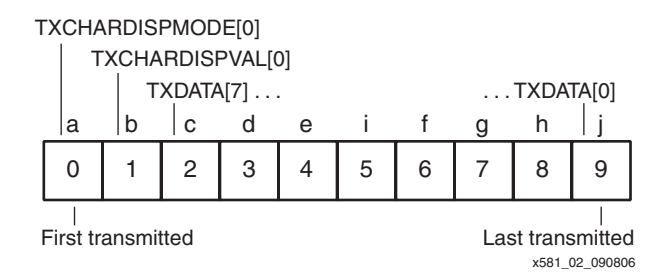

<span id="page-4-0"></span>*Figure 2:* **10-bit TX Data Map with 8B/10B Bypassed**

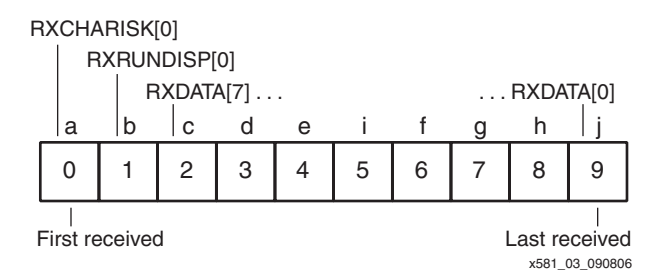

*Figure 3:* **10-bit RX Data Map with 8B/10B Bypassed**

### <span id="page-4-1"></span>**3X Data Stuffing**

The 3X data stuffing module in the reference design takes the 10-bit input from the 8B/10B encoder and replicates each bit three times, producing a 20-bit output to be fed to the MGT, resulting in an effective data rate of 1.0625 Gb/s (159.375 x 20 / 3).

### **Far-End Loopback**

The reference design implements an optional far-end loopback that creates a data path from the receiving side to the transmission side. This loopback occurs at the user interface after the received data is decoded and outputted from the clock correction FIFO. The clock correction FIFO accommodates the phase differences between the RX clock domain and the TX clock domain. As a result of this clock correction FIFO, far-end loopback can be used in asynchronous as well as synchronous test setups.

### **Interface Description**

[Table 3](#page-4-2) lists all the user interface signals that are synchronous to USER\_CLK. [Table 4](#page-5-0) lists other asynchronous signals on the user interface.

<span id="page-4-2"></span>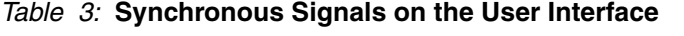

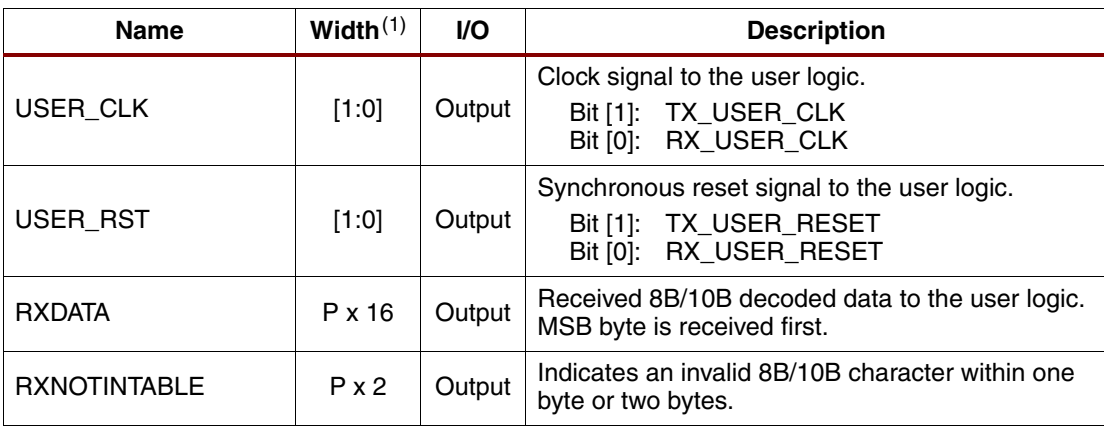

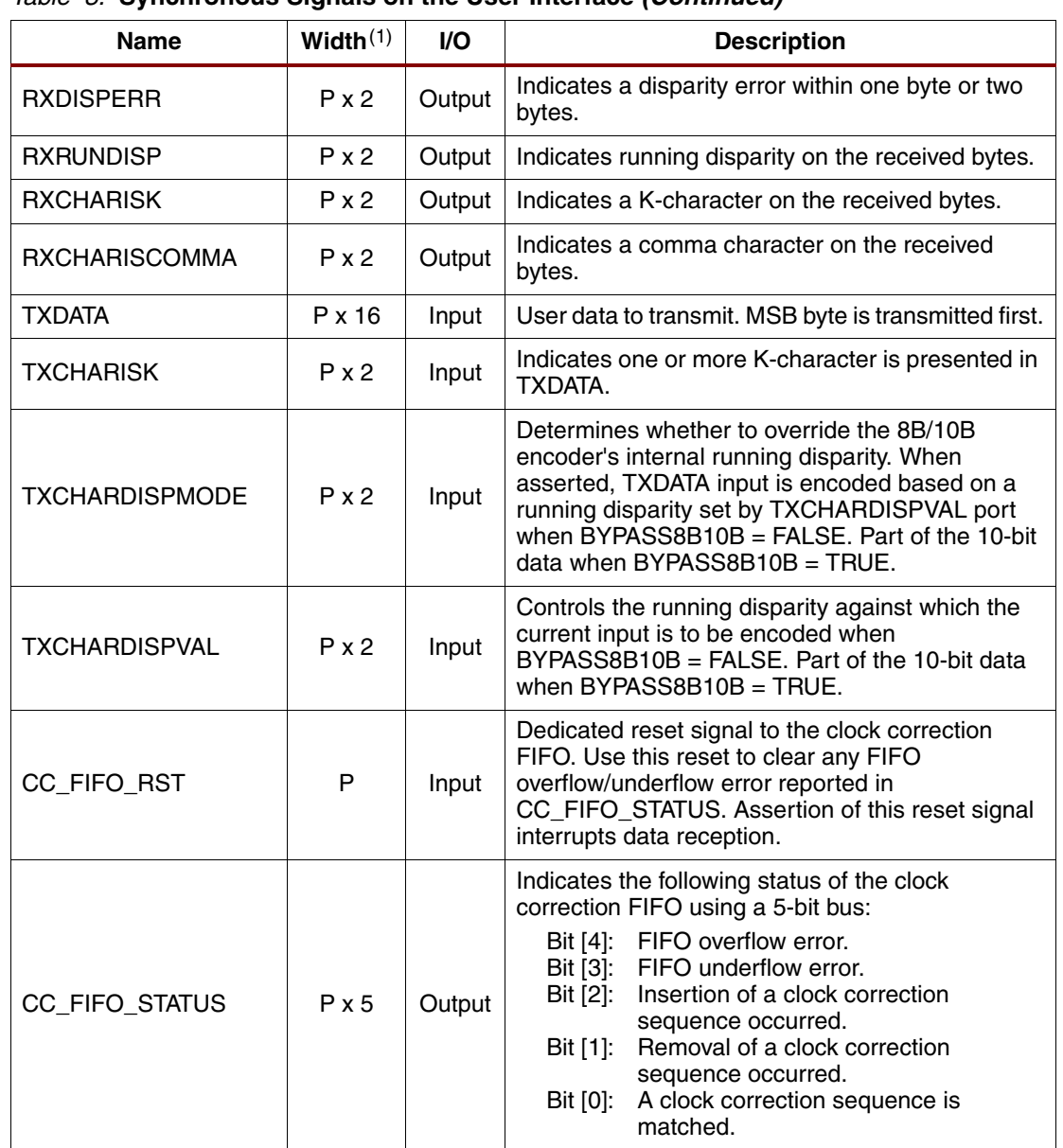

#### *Table 3:* **Synchronous Signals on the User Interface** *(Continued)*

#### **Notes:**

1. P = NUM\_PORTS = 1 indicates a single-port reference design.

### <span id="page-5-0"></span>*Table 4:* **Asynchronous Signals on the User Interface**

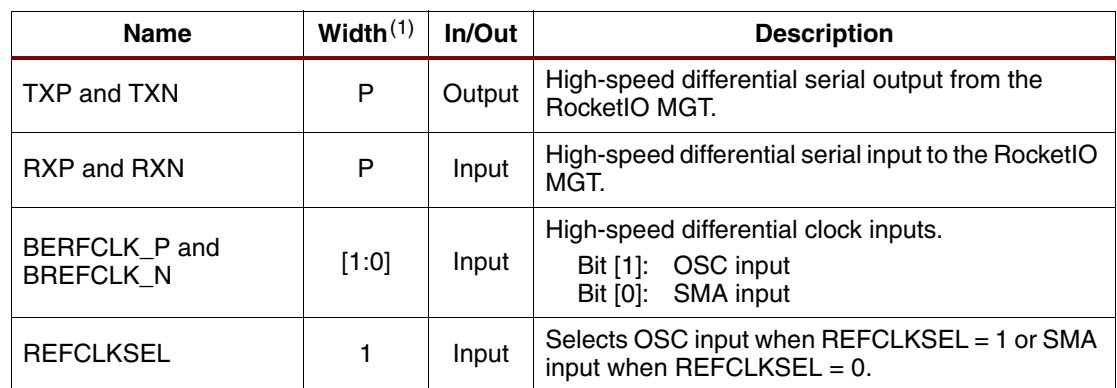

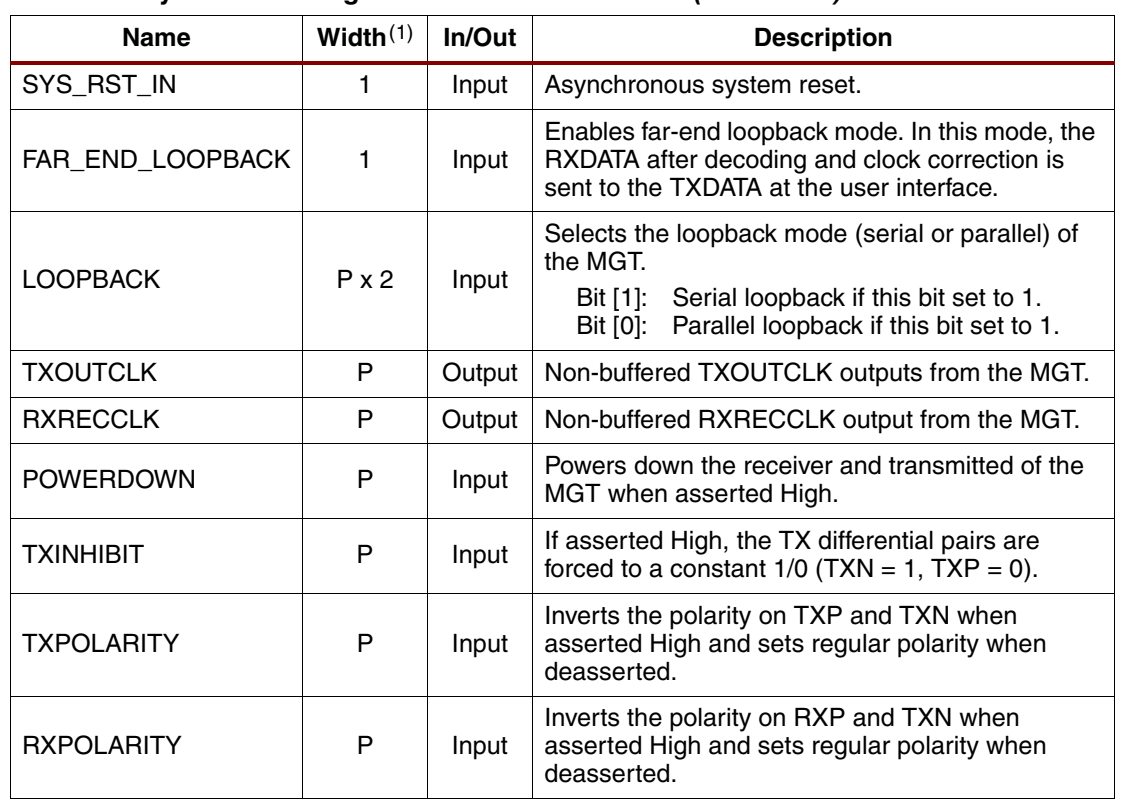

#### *Table 4:* **Asynchronous Signals on the User Interface** *(Continued)*

**Notes:** 

1. P = NUM\_PORTS = 1 indicates a single-port reference design.

### **Endianness, Transmission Order, and Byte Mapping**

The most significant byte (MSB) of the user interface data bus (TXDATA/RXDATA) is transmitted and received first. Most of the status and control buses (RXNOTINTABLE and TXCHARISK) correlate to a specific byte of RXDATA or TXDATA. Bit 0 of these status and control buses corresponds to byte 0 of RXDATA and TXDATA: that is, RXDATA[7:0] and TXDATA[7:0]. This scheme is shown in Table 5. These bit definitions are similar to the RocketIO MGT byte mappings as specified in [\[Ref 3\]](#page-12-1).

#### *Table 5:* **Byte Mapping on the User Interface**

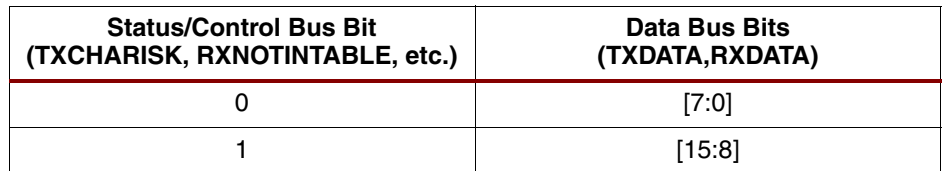

### **Reference Design**

### **Design Configuration**

The following implementation options are available for the reference design and are specified as VHDL generics, as shown in [Table 6](#page-7-0).

<span id="page-7-0"></span>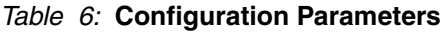

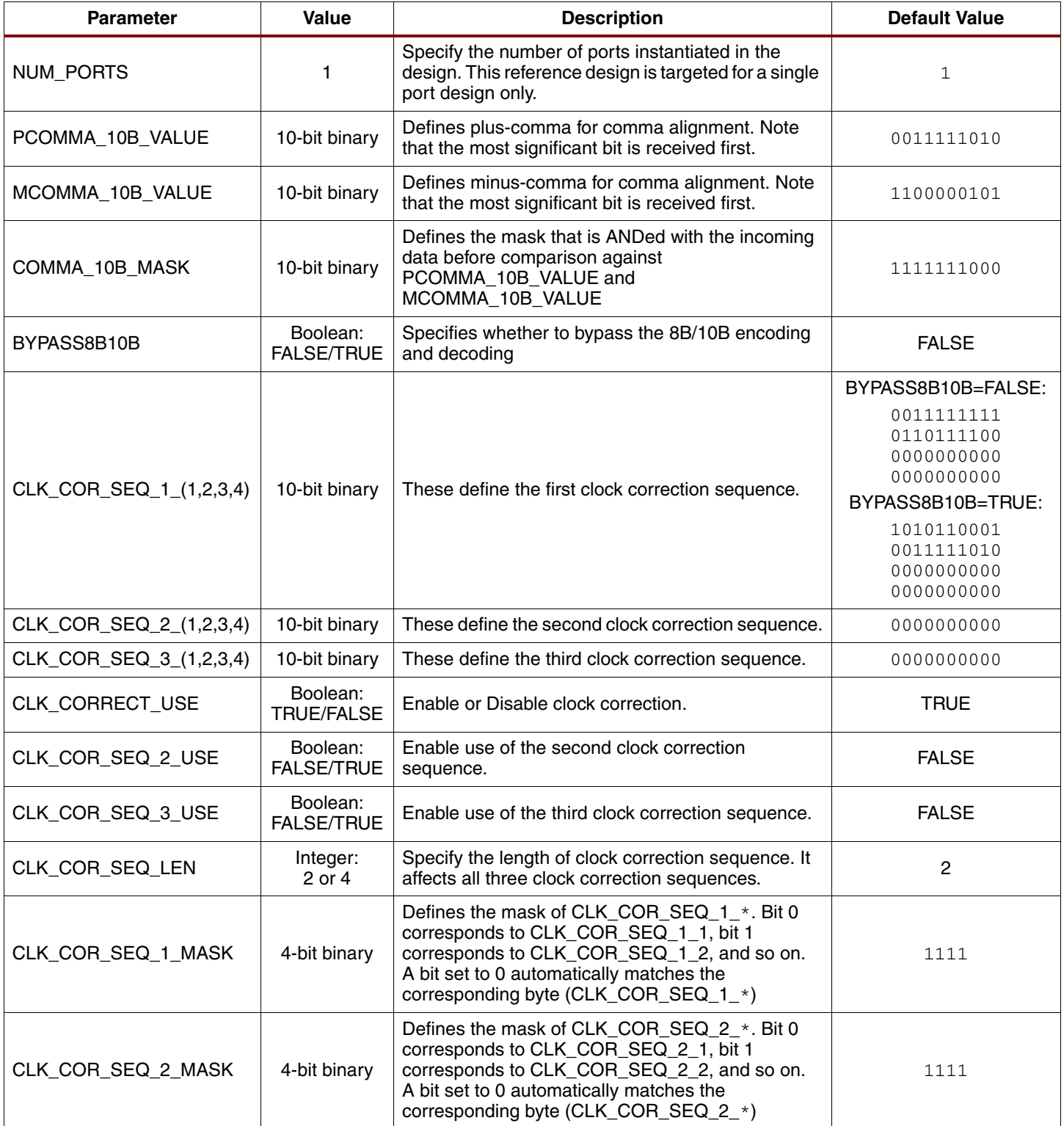

*Table 6:* **Configuration Parameters** *(Continued)*

| <b>Parameter</b>   | Value                                                                                                    | <b>Description</b>                                                                                                    | <b>Default Value</b> |  |
|--------------------|----------------------------------------------------------------------------------------------------|----------------------------------------------------------------------------------------------------|----------------------|--|
| CLK COR SEQ 3 MASK | 4-bit binary                                                                                                    | Defines the mask of CLK_COR_SEQ_3_*. Bit 0<br>corresponds to CLK_COR_SEQ_3_1, bit 1<br>corresponds to CLK_COR_SEQ_3_2, and so on.<br>A bit set to 0 automatically matches the<br>corresponding byte (CLK_COR_SEQ_3_*) | 1111                 |  |
| BYPASS MGT         | If TRUE, bypasses the RocketIO MGT and replaces<br>it with a parallel loopback path at the MGT parallel<br>Boolean:<br>interface, connecting the transmit (GT_DATA_OUT)<br><b>FALSE/TRUE</b><br>data to the receive data (GT_DATA_IN). This can<br>implement a test design that contains no MGT. |                                                                                                    | <b>FALSE</b>         |  |

### **Design Hierarchy**

The directory structure of the reference design is shown below. The reference design is provided in VHDL only.

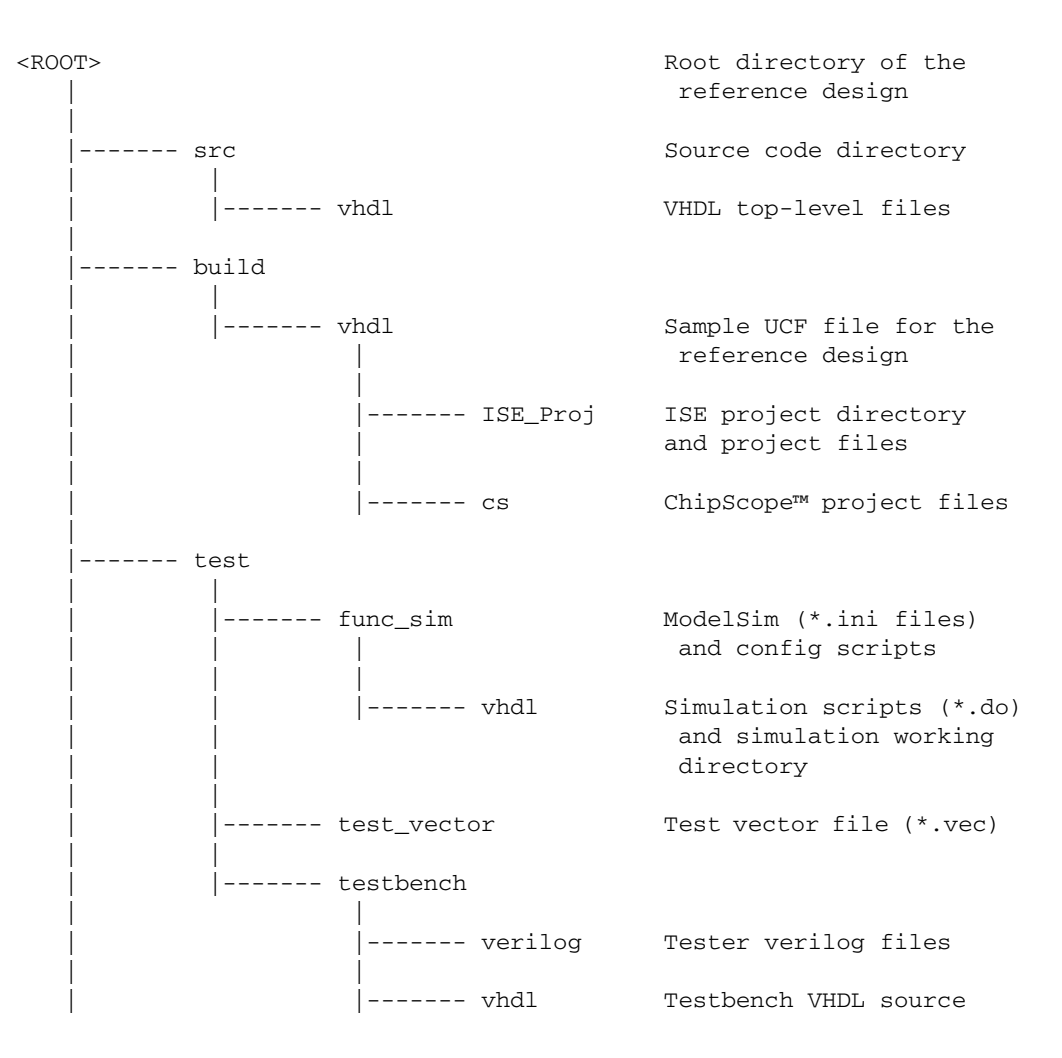

### **Critical Files**

[Table 7](#page-9-0) lists all the critical files provided in the reference design.

#### <span id="page-9-0"></span>*Table 7:* **List of Critical Files**

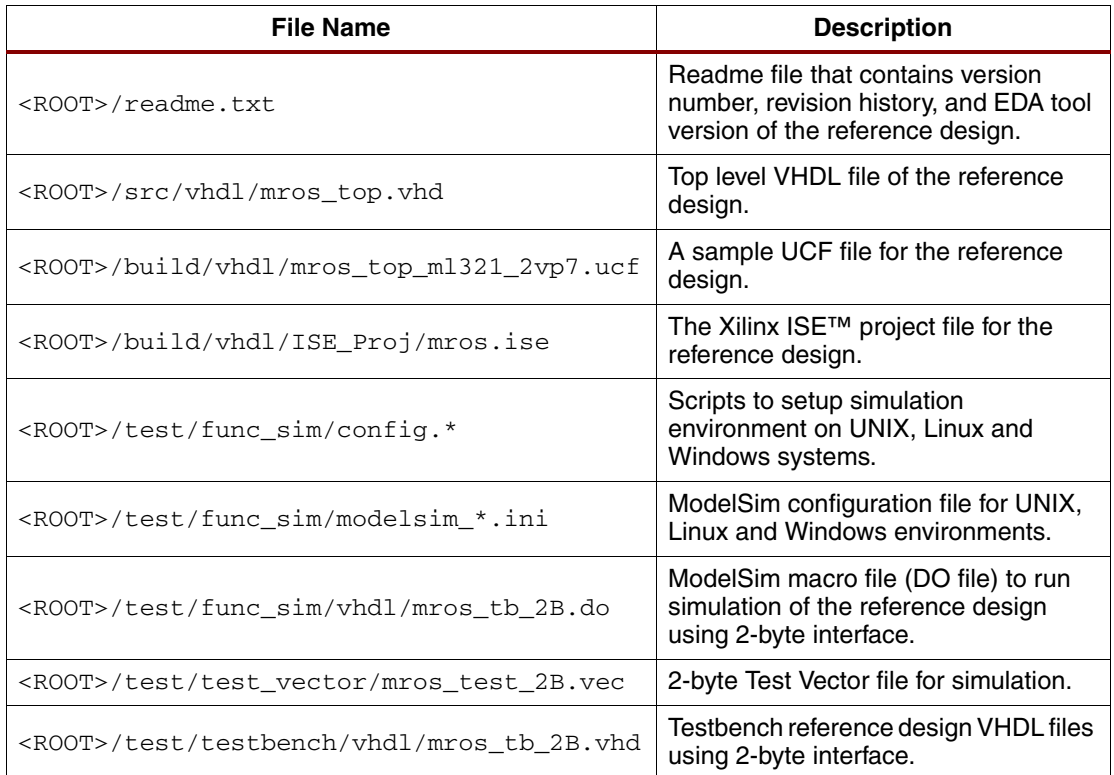

#### **Implementation of the Design Using Xilinx ISE Project Navigator**

- 1. Install Xilinx ISE software. <ROOT>/readme.txt file in the reference design specifies the recommended ISE version.
- 2. Open Project Navigator in ISE and load the project file <ROOT>/build/vhdl/ISE\_Proj/mros.ise. This loads the reference design source code (top level being mros\_top.vhd) and the UCF file mros\_top\_ml321\_2vp7.ucf.
- 3. Modify the design to set proper system configuration parameters.
- 4. Modify the UCF file to set up proper location constraints according to the system being used.
- 5. Modify the target device in the project navigator to specify device, package and speed grade.
- 6. In the Source For window, select **Synthesis/Implementation** and click **MROS\_TOP rtl** to highlight the top-level VHDL file.
- 7. In the Processes window, right-click **Generate Programming File**, then select **Run** from the drop-down list to build the bitstream. If this succeeds, then the bitstream (MROS\_TOP.bit) is saved in <ROOT>/build/vhdl/ISE\_Proj.

### **Design Simulation**

The reference design provides a behavioral simulation suite under the  $<\,>ROOT$  / test directory, which contains a series of testbenches, test vectors, and scripts dedicated to the user interface configuration. As shown in [Figure 4,](#page-10-0) a simulation testbench contains a tester module that is connected to the user interface on the design block. The MGT high-speed I/O (HSIO) ports are connected in loopback mode on the design interface. The tester module reads a test vector file and generates data and control signals to the TX interface on the design. The tester module also reads data from the RX interface on the design, compares it to the expected data, and generates the test result.

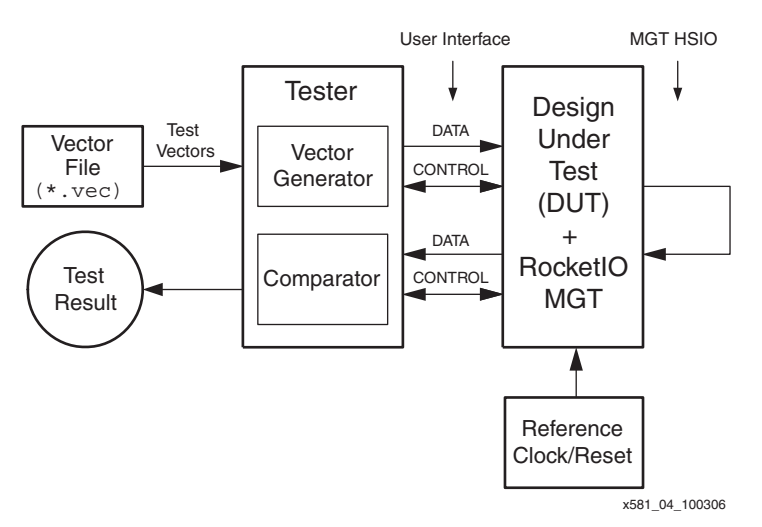

*Figure 4:* **Simulation Testbench**

### <span id="page-10-0"></span>**Running Behavioral Simulation on the Design Using ModelSim**

- 1. Install ModelSim. <ROOT>/readme.txt file in the reference design specifies the recommended ModelSim version.
- 2. Install Xilinx ISE software. <ROOT>/readme.txt file in the reference design specifies the recommended ISE version.
- 3. Make sure that SmartModel/Swift Interface is set up properly for use with ModelSim. Xilinx Answer Record #14019 explains how to use ModelSim with SmartModel/Swift Interface.
- 4. Depending on the operating platform, modify the Windows config.bash, UNIX config.csh, or Linux config.linux file under <ROOT>/test/func\_sim to update all paths of the tools and libraries as specified in these files. Most importantly, set DUT\_PATH, MODELSIM, and MTI\_LIBS variables to point to valid paths.
- 5. Call the config. \* script to set up the environment on Windows, UNIX, or Linux:
	- a. On the Windows platform, launch the XYGWIN shell (supplied in ISE), go to <ROOT>/test/func\_sim, then enter:
		- **> source config.bash**
	- b. On the UNIX platform, go to <ROOT>/test/func\_sim, then enter:
		- **> source config.csh**
	- c. On the Linux platform, go to <ROOT>/test/func\_sim, then enter:
		- **> source config.linux**
- 6. Run the compxlib tool to compile simulation libraries (UNISIM, etc.) of the Virtex-II Pro family for ModelSim. The library should be compiled into the  $\frac{1}{2}$ MTI\_LIBS directory defined in the config.  $*$  file. The following is an example of running this tool:
	- **¢ compxlib -s mti\_se -f virtex2p -l all -o \$MTI\_LIBS**
- 7. Launch ModelSim.
- 8. Change directory to <ROOT>/test/func\_sim/vhdl directory. Run mros\_tb\_2B.do to simulate the design for a 2-byte interface. The waveform window should pop up automatically.

### **Test Setups**

This section describes the common test setups with which the Design Under Test (DUT) can be used. These test setups are parallel, serial, and far-end loopback as shown in [Figure 5,](#page-11-0) [Figure 6,](#page-11-1) and [Figure 7](#page-12-2) respectively.

*Note:* For simplicity, not all blocks in the DUT are shown in these figures.

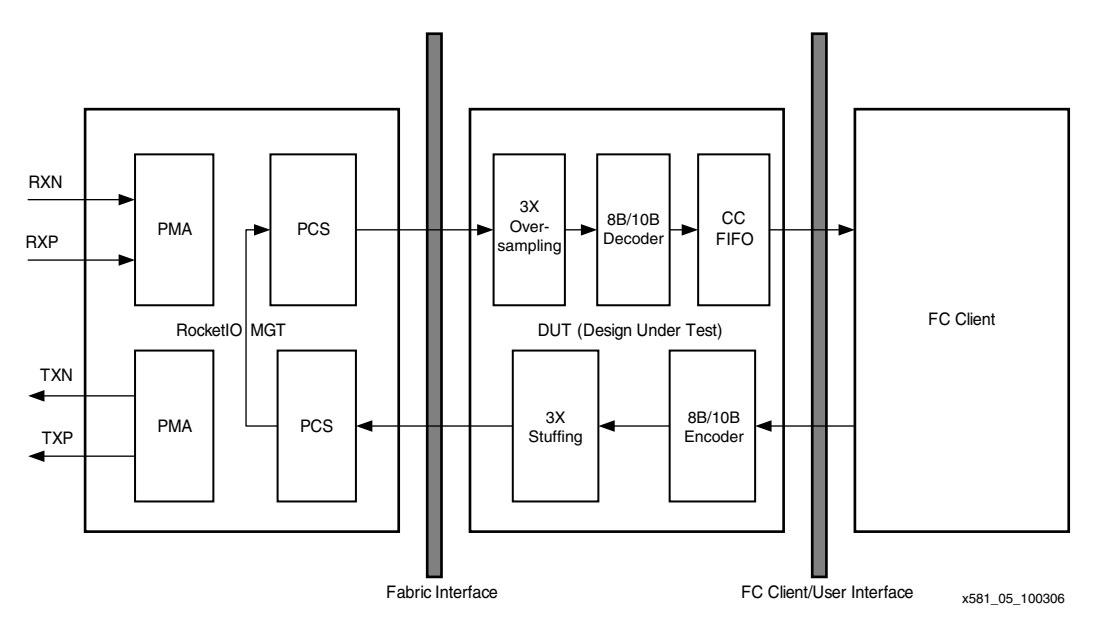

*Figure 5:* **Parallel Loopback Test Setup**

<span id="page-11-0"></span>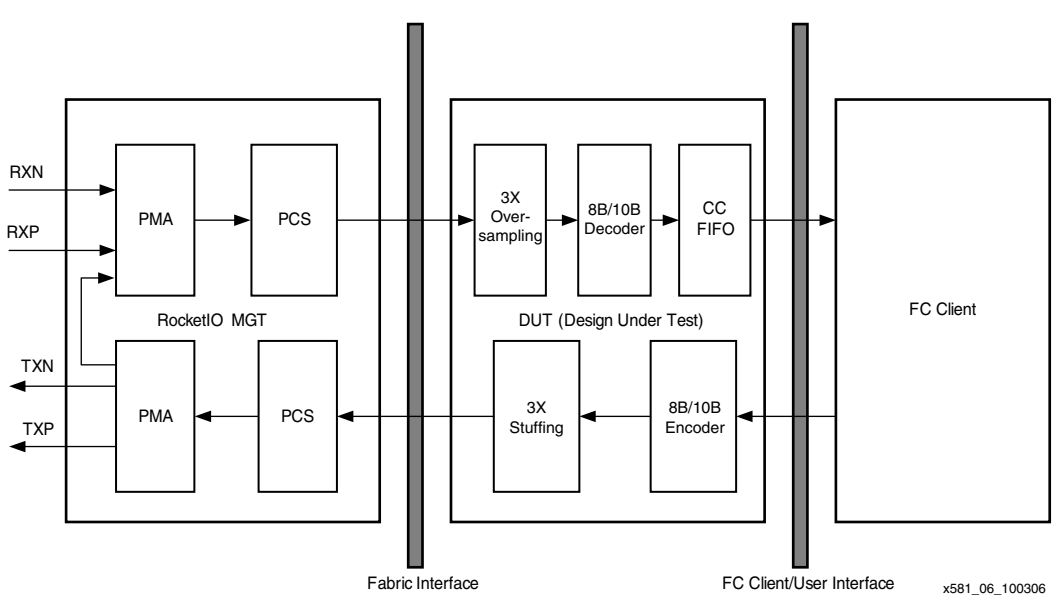

<span id="page-11-1"></span>*Figure 6:* **Serial Loopback Test Setup**

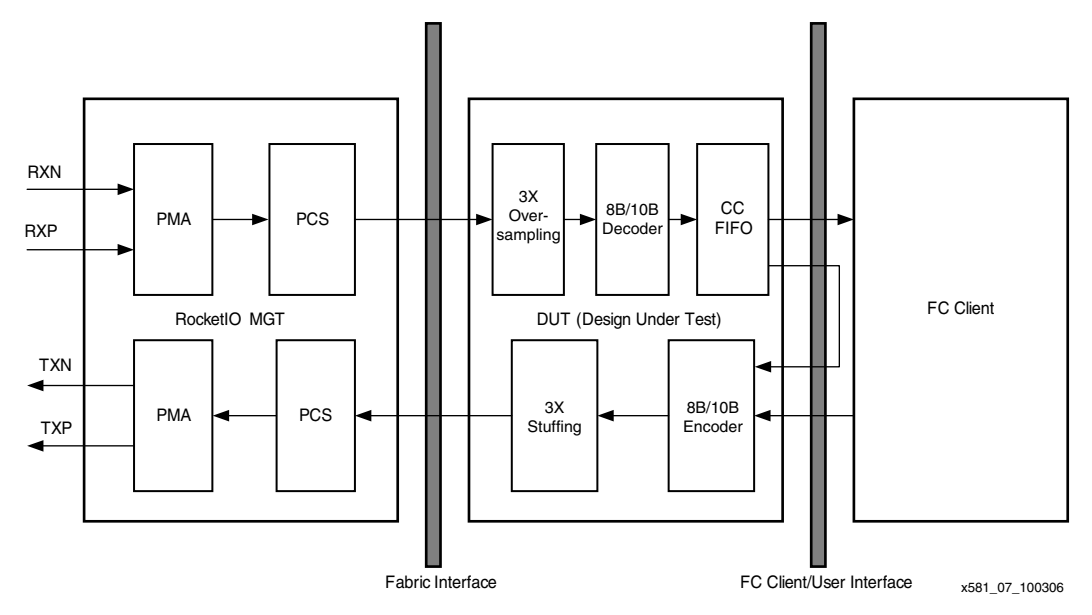

*Figure 7:* **Far-End Loopback Test Setup**

### <span id="page-12-2"></span>**Resource Utilization**

Table 8 shows the resource utilization of the reference design evaluated using Xilinx ISE™ 8.2i tools on an XC2VP7-FF672-6 device.

*Table 8:* **Resource Utilization of the Reference Design**

| <b>Design Options</b>                                          | Flip-<br><b>Flops</b> | <b>LUTs</b> | <b>Block</b><br><b>RAMs</b> | PPC-<br>405s | <b>GCLKs</b> | <b>DCMs</b> | <b>GTs</b> |
|----------------------------------------------------------------|-----------------------|-------------|-----------------------------|--------------|--------------|-------------|------------|
| Single-port design with all<br>features for a 2-byte interface | .489                  | 1.299       | 39                          |              |              |             |            |

### **Design Files**

The reference design can be downloaded at:

<http://www.xilinx.com/bvdocs/appnotes/xapp581.zip>

**References** The following documents provide supplementary material related to this application note:

- <span id="page-12-0"></span>1. Xilinx, Inc., XAPP572: *A 3/4/5/6X Oversampling Circuit for 200 Mb/s to 1000 Mb/s Serial Interfaces*, <http://www.xilinx.com/bvdocs/appnotes/xapp572.pdf>
- 2. Xilinx, Inc., UG035: *RocketIO X Transceiver User Guide*, <http://www.xilinx.com/bvdocs/userguides/ug035.pdf>
- <span id="page-12-1"></span>3. Xilinx, Inc., UG024: *RocketIO Transceiver User Guide*, <http://www.xilinx.com/bvdocs/userguides/ug024.pdf>
- 4. Xilinx, Inc., UG033: *Virtex-II Pro ML320, ML321, ML323 Platform User Guide*, <http://www.xilinx.com/bvdocs/userguides/ug033.pdf>

### **Revision History**

The following table shows the revision history for this document.

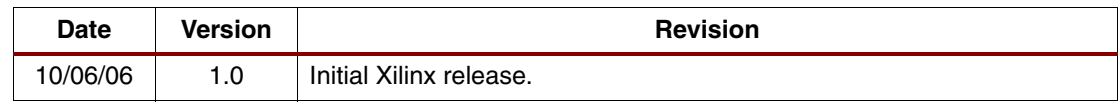